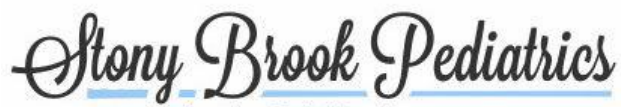

caring for families & children for over 30 years

Thank you for scheduling your Telemedicine/Video visit appointment with us! We are currently using Zoom, a HIPAA compliant video/audio connection to provide a secure visit. We are excited to be able to provide this convenient way to connect with your doctor.

Here are a few things we need you to do BEFORE your visit:

- 1. Review the Telemedicine Consent Form on our website. If you have any questions about this consent form, or do not agree please call the office prior to your appointment to discuss. You will be asked for Verbal Consent during the Video visit.
- 2. Install the Zoom application to your smartphone or personal computer. Install and Test Zoom (Pull up the webpage, click "Join", it will have you download the application if it isn't already on your device)
- 3. Check your devices camera, and microphone (You could test these by video chatting with a friend)
- 4. Make sure you are in a private, well lit area that you are comfortable having the visit.
- 5. It is always good to have a current list of medications and allergies to verify with your provider.
- 6. If you have a current weight that is helpful to your provider as well.
- 7. Prepare a list of questions, and concerns you want to make sure are covered during the appointment.

Approximately 5 minutes BEFORE your appointment time:

- 1. Click on the **Zoom Meeting Link** you received in a separate email from Stony Brook Pediatrics. This email should have a subject title related to your appointment. Please make sure to check SPAM/JUNK folders in your email account if you didn't receive it.
- 2. Please wait for your provider to "Arrive" and start the appointment
- 3. Please stay on for at least 15 minutes, as the provider may be finishing up a prior appointment.
- 4. Please call the office for any questions or any technical assistance; Dansville 585-335-5200, Geneseo 585-243-9340

Thank you for partnering with Stony Brook Pediatrics to provide this service.

Sincerely,

Stony Brook Pediatrics, P.C.